PTE AV Studio - https://docs.pteavstudio.com/

## **Add Images in Real Time**

Slides can be added and synchronised in the Timeline in Real Time

- Add Multiple Images to the Slide List
- Add an Audio File to an Audio Track
- Cut all Transition Points
	- Ctrl+Alt+H

The "Cut" Transition Points are moved to a point beyond the end of the Audio Track

- In the Mini-Player reset the Cursor to Zero
- Press Play in the Mini-Player
- At appropriate points in the Audio Track press "Ins" (Insert) on the Keyboard
- The previously "Cut" Transition Points will now be Inserted at the selected points in "Real Time" and synchronized

From: <https://docs.pteavstudio.com/>- **PTE AV Studio**

Permanent link: **<https://docs.pteavstudio.com/en-us/9.0/techniques/realtime>**

Last update: **2022/12/18 11:20**

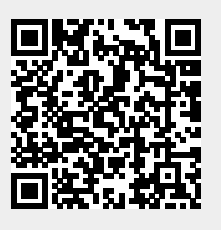